# POPGROUP.

## User Guide 4 How to Create Population Projections led by a Plan for House-building

**Prepared by Ludi Simpson**

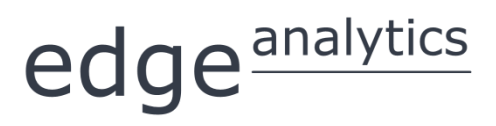

0113 384 6087 popgroup@edgeanalytics.co.uk

#### **Prepared by Ludi Simpson**

#### **Professor of Population Studies, University of Manchester**

ludi.simpson@manchester.ac.uk

#### With acknowledgement to Zenith McIntyre-Allen, Kim Butterfield and Kate Staines for testing and improving a draft

First published May 2016

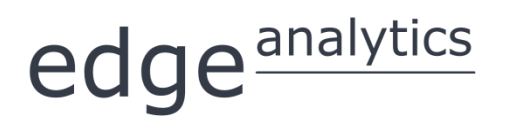

Leeds Innovation Centre | 103 Clarendon Road | Leeds | LS2 9DF 0113 384 6087 | popgroup@edgeanalytics.co.uk | www.edgeanalytics.co.uk

Commissioned by:

#### **Local Government Association**

Local Government House | Smith Square | London SW1P 3HZ Tel 020 7664 3000 | Fax 020 7664 3030 | info@local.gov.uk | www.local.gov.uk

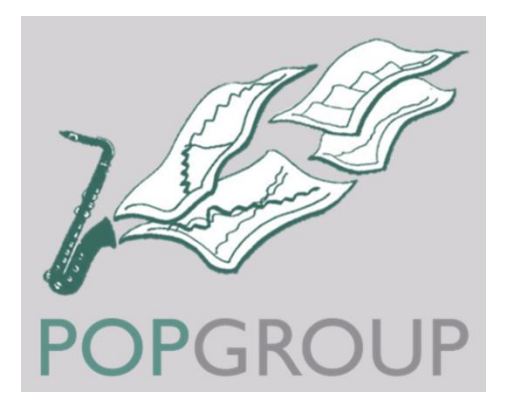

### Contents

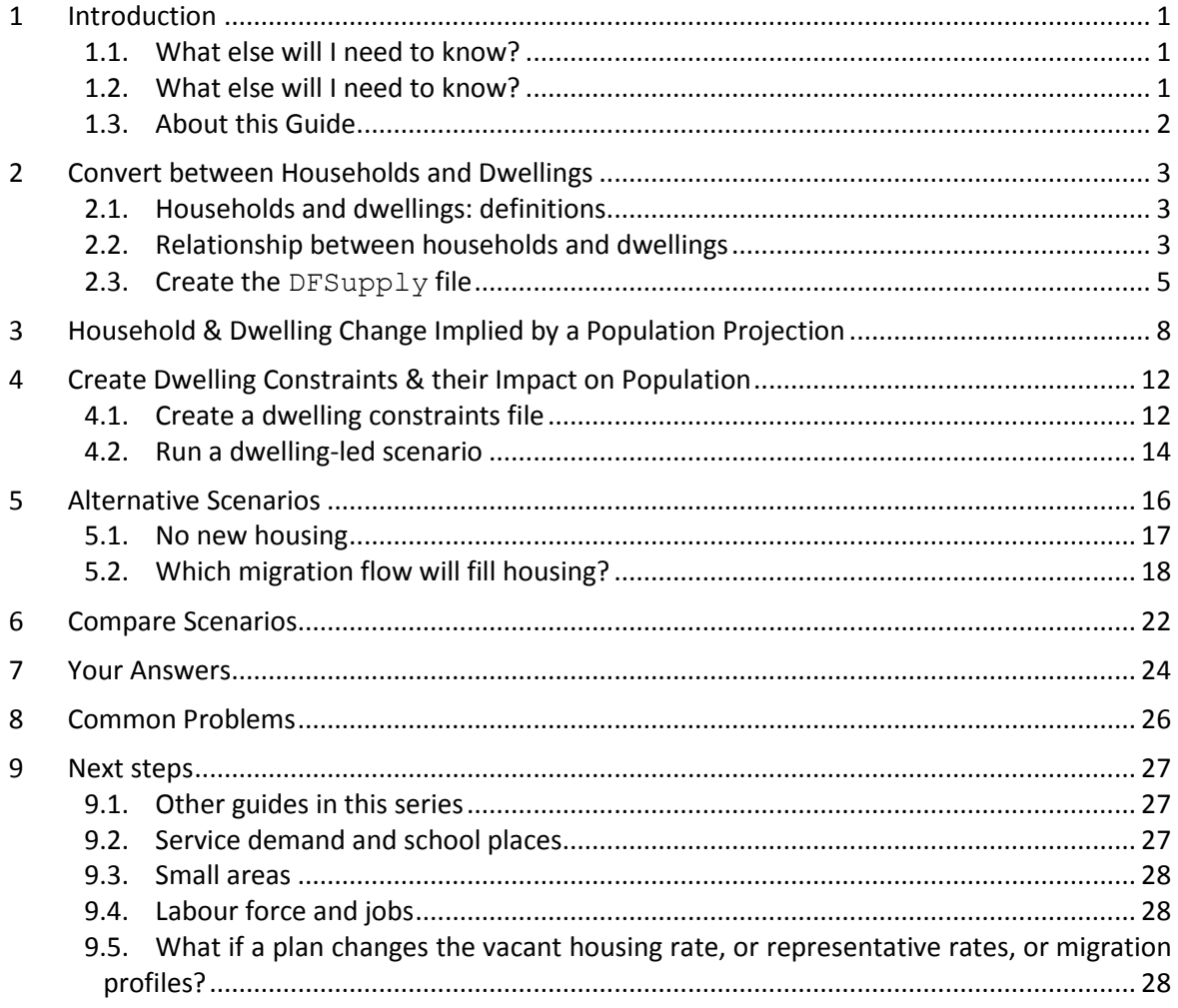

1

## <span id="page-3-0"></span>**Introduction**

This Guide shows how to find and enter data about the relationship between households and housing, and then to project the impact of a house-building plan on the local population. These are known as 'dwelling-led projections', and are often used in the development of Local Plans. This approach usually combines official projections of entire local authority districts with planned release of land for housing, as in the example in this Guide. The approach is also used with projections for smaller areas to assess the impact of a proposed development on population, including children of school ages.

POPGROUP is used for many other aspects of assessing the need for services according to the projected future age-composition of the population. This Guide focuses on one specific application in planning - to estimate the impact on population of planned numbers of dwellings.

#### <span id="page-3-1"></span>1.1. What else will I need to know?

An experienced POPGROUP user will create the relationship between households and housing, and run a population projection led by a plan for house-building in less than an hour. Projections with alternative plans are then a quick revision achieved in a few minutes. A novice will want to put aside a full half day to work through the Guide and become comfortable with the data entry and interpretation of the results. Finding alternative data and preparing for likely challenges to results will take longer and depend on the local context.

#### <span id="page-3-2"></span>1.2. What else will I need to know?

This Guide is intended for those who are new to dwelling-led projections, by providing step-bystep support for this specific task. It is assumed that the reader has prepared a population projection in POPGROUP and household projection using the Derived Forecast model for one or more local authority district; for example, from following the instructions in User Guide 1 *How to*  *get started with population projections* (up to section 3) and User Guide 2 *How to get started with household projections* (up to section 3).

In the example used in this Guide, both the population and the household projection start in 2001. These projections are the government 2012-based projections, updated with government population estimates to mid-2014. In Wales the equivalent projections are from 2011 at the time of writing, and during 2016, the sub-national projections of England, Wales and Scotland will all be updated to be 2014-based. However, this Guide's instructions may be used with any pair of population and household projections, so long as:

- The population and household projections name the same district(s) and,
- The household projection starts in the same year as the population projection, or in an earlier year.

The POPGROUP v.4 reference manual remains the comprehensive guide that should also be consulted to learn how the software operates and its full range of functionality. Section 11.8 on constraints in POPGROUP includes the mathematics of how dwelling-led projections are calculated in POPGROUP.

#### <span id="page-4-0"></span>1.3. About this Guide

In this document, the names of Excel workbooks are written in bold grey font (e.g. **POPGROUP\_Scenario.xls**). Sheets within workbooks are written in bold grey italics surrounded by single quotation marks (e.g. *'Sched'*).

References to cells within worksheets, or to buttons/options within the workbooks are in blue italics surrounded by single quotations, for example, *'Validate'*.

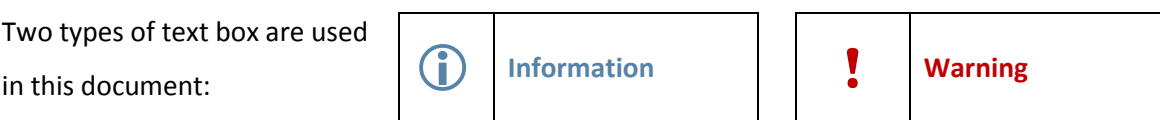

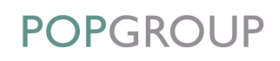

# <span id="page-5-0"></span>2 Convert between Households and Dwellings

### <span id="page-5-1"></span>2.1. Households and dwellings: definitions

The first step in producing a dwelling-led projection recognises that the number of households and the number of dwellings are not the same. Traditionally in the UK, three elements of this difference have been recognised:

- Some households share the same dwelling. The dwelling is simply defined as sharing the same front door, while households share living space and meals. In a block of flats, each flat is a dwelling. The proportion of households sharing a dwelling is low in most Districts.
- Some dwellings are unoccupied because they are vacant. This is usually around 5% or less.
- Some dwellings are unoccupied because they are second or holiday homes. This varies greatly between areas, being under 1% for most districts but reaching over 10% in some coastal tourist districts.

### <span id="page-5-2"></span>2.2. Relationship between households and dwellings

The information relating households and dwellings is entered by the user in a POPGROUP file called **DFSupply.xls**, because it refers to the *supply* of housing. You may enter either a rate for each of the three elements above, or a single conversion factor: the ratio of households to dwellings.

Best practice demands that each of the three elements is specified separately, so that assumptions can be made about the future of each rate. However, the 2011 Census does not provide a distinction between vacant and other unoccupied dwellings in England and Wales (it does in Scotland, and did in 2001 throughout Britain). In England and Wales, an estimate of vacant domestic dwellings must be made from the Council Tax register or other sources. In any case, other sources might provide a reliable up-to-date estimate of vacant dwellings more recent than the Census.

The table below shows the cells from Table KS401 in the 2011 Census that gives the information required.

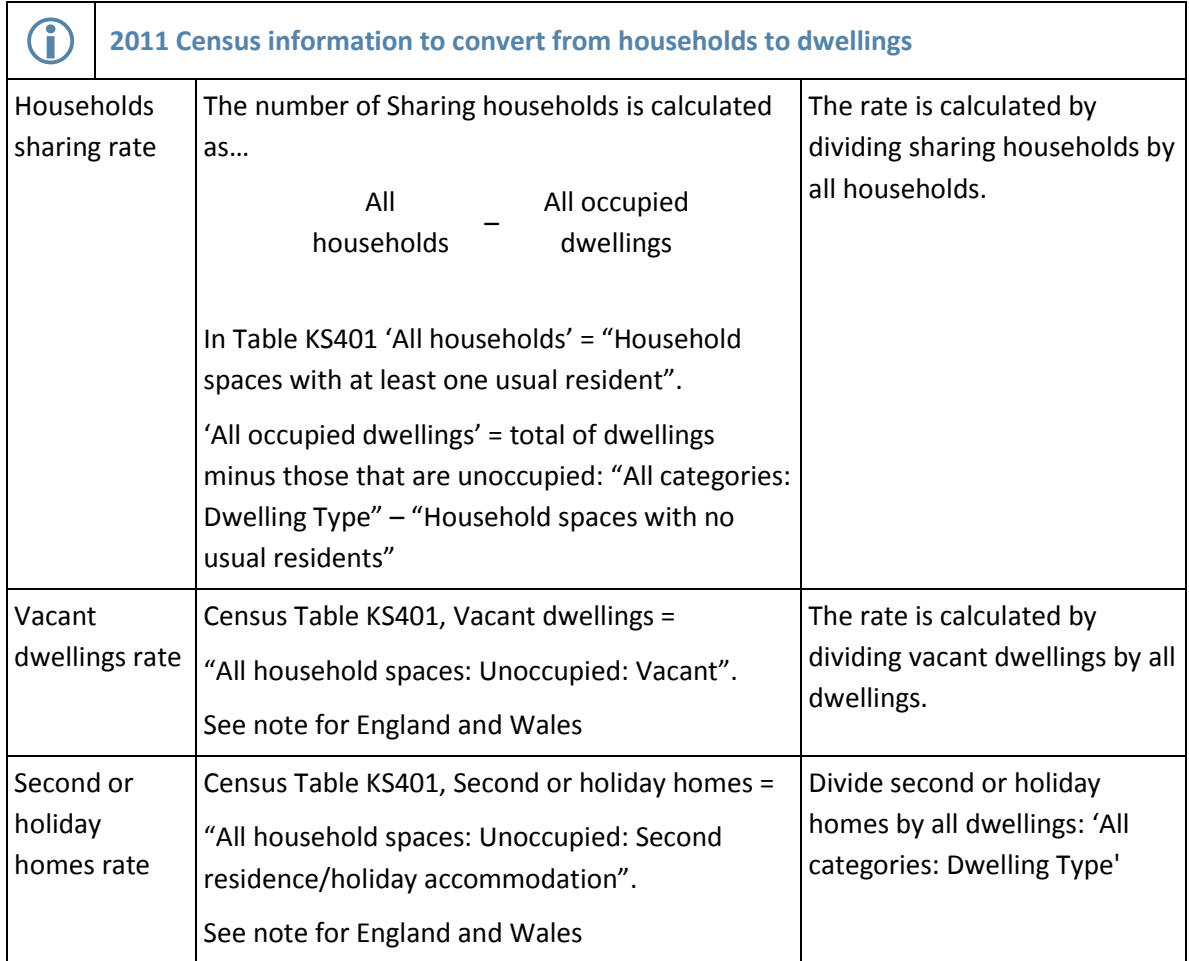

Note for England and Wales: Only the total of unoccupied dwellings is given: "Household spaces with no usual residents". The division between vacant dwellings and second or holiday homes must be found or estimated from other sources, and this is left to the user.

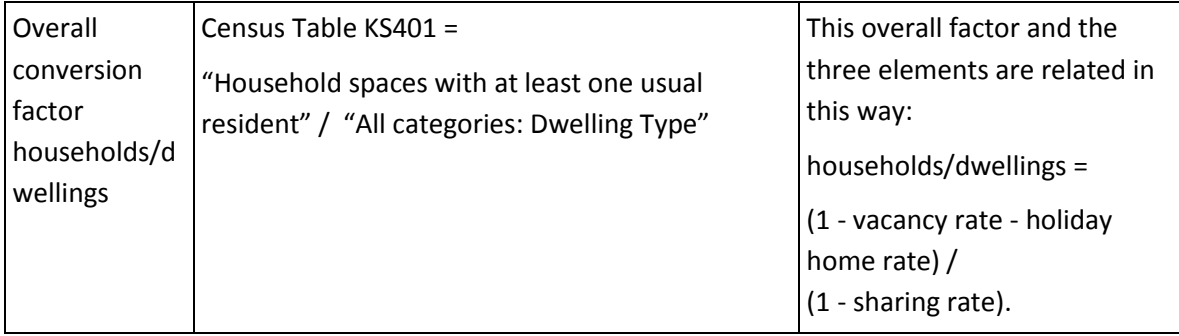

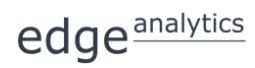

**POPGROUP** 

As the decade progresses, the 2011 Census becomes less reliable as a basis for planning. Where vacant or second/holiday homes are likely to be changing since the last census, it is worth finding sources of information outside the census, for example:

- **DCLG [Live Table 615](https://www.gov.uk/government/statistical-data-sets/live-tables-on-dwelling-stock-including-vacants)** for districts in England, where vacant dwellings include second homes
- **DCLG [Council Tax Base](https://www.gov.uk/government/collections/council-taxbase-statistics)** statistics for districts in England, where each year's table include second homes.

### <span id="page-7-0"></span>2.3. Create the DFSupply file

Once values have been found for converting between households and dwellings, they are entered into POPGROUP as follows:

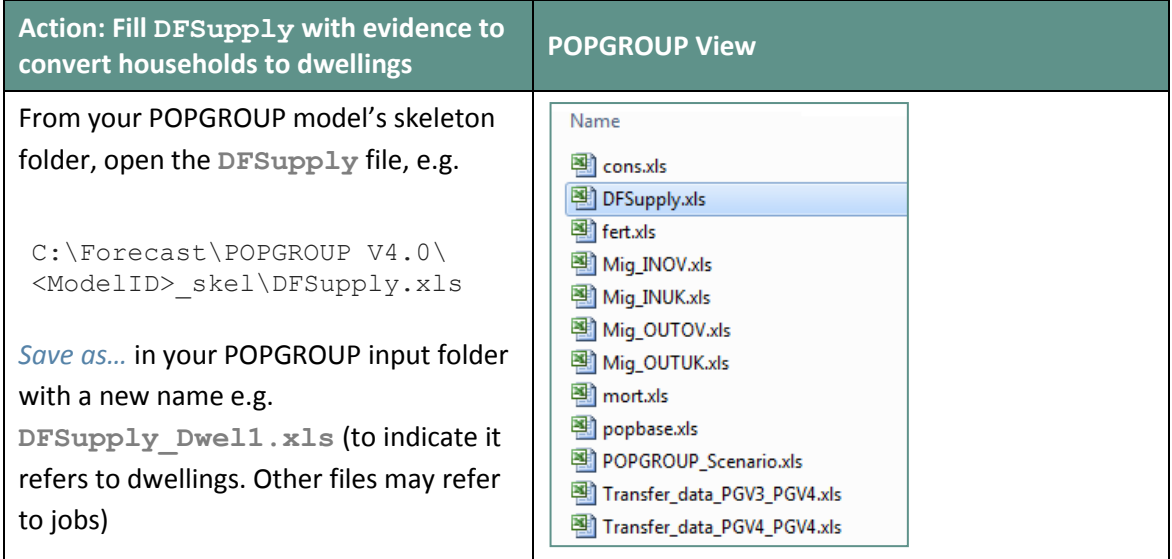

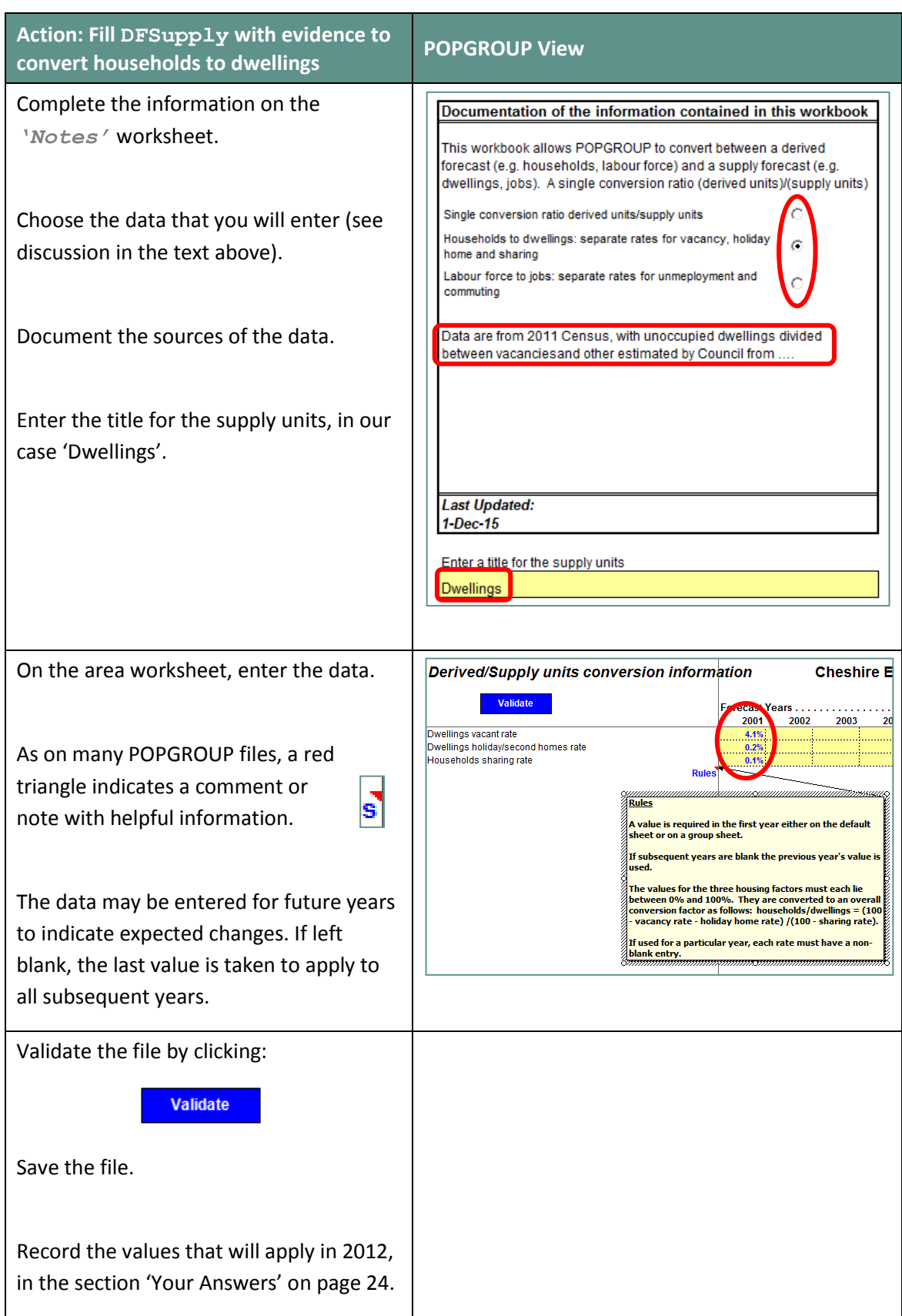

In the example above, the conversion data were entered only for the first year, implying that

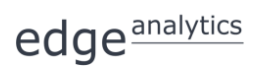

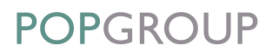

they will remain constant in the future. This is a reasonable starting point, but may be amended if better assumptions are found, for example if the vacancy rate can be convincingly shown to be temporarily high or low.

These assumptions about the future are important as they affect the number of households that will fit in a given number of dwellings, and therefore the population implied by a house-building plan.

## <span id="page-10-0"></span>3 Household & Dwelling Change Implied by a Population Projection

Before running a dwelling-led scenario, you may find it useful to evaluate the impact of population growth on the number of households and dwellings. This is an intermediate step before the planned housing is included. It is not necessary, but if this is the first time that you have run population and household projections together, it is worth doing to check that you have all the necessary files and that the conversion to dwellings is operating as expected.

You will record the population, household, and dwelling before the constraints from a housing plan are added, to later evaluate the impact of the housing plan. You can record this information in the section of 'Your Answers' on page [24.](#page-26-0)

When the 'base forecast' is mentioned in this Guide, it simply refers to your preferred assumptions for fertility, mortality, migration, and household formation (headship rates), that you have already collated, and which are the starting point for the forecast run in this section. These may be from the government's latest projections or they may be your own. In this guide, they are the assumptions from the 2012-based population and household projections for districts in England, updated with Mid-Year Estimates from ONS up to mid-2014. You should use your own existing forecast, but the following rules apply:

- The population and household projections must name the same district(s) and;
- The household projection must start in the same year as the population projection, or in an earlier year.

In this Section, you will run your base population scenario, adding information about people 'not in households', about household representative (headship) rates, and about the relationship between households and dwellings (**DFSupply**). POPGROUP will produce the population forecast, and also the number of households and dwellings implied by that population forecast.

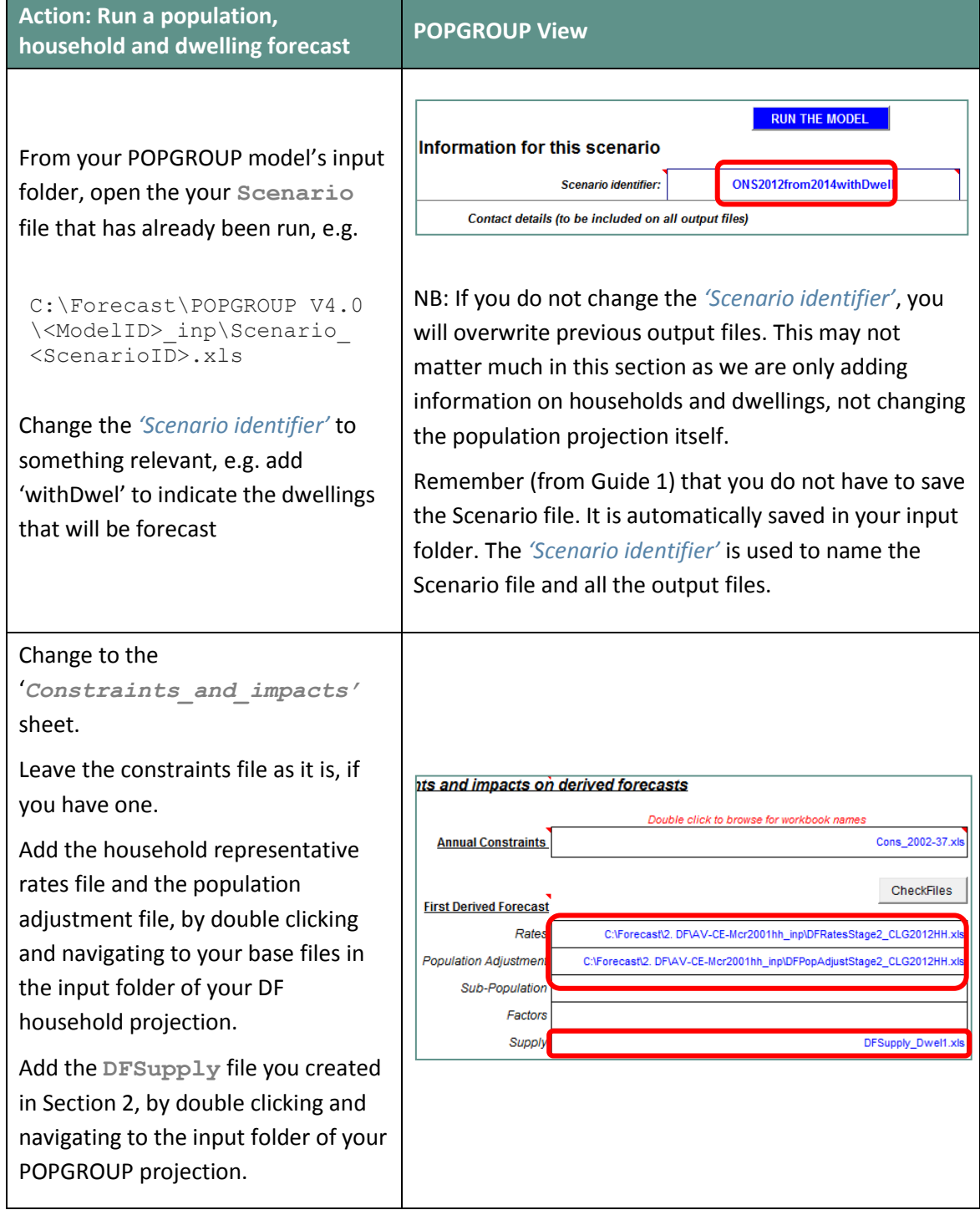

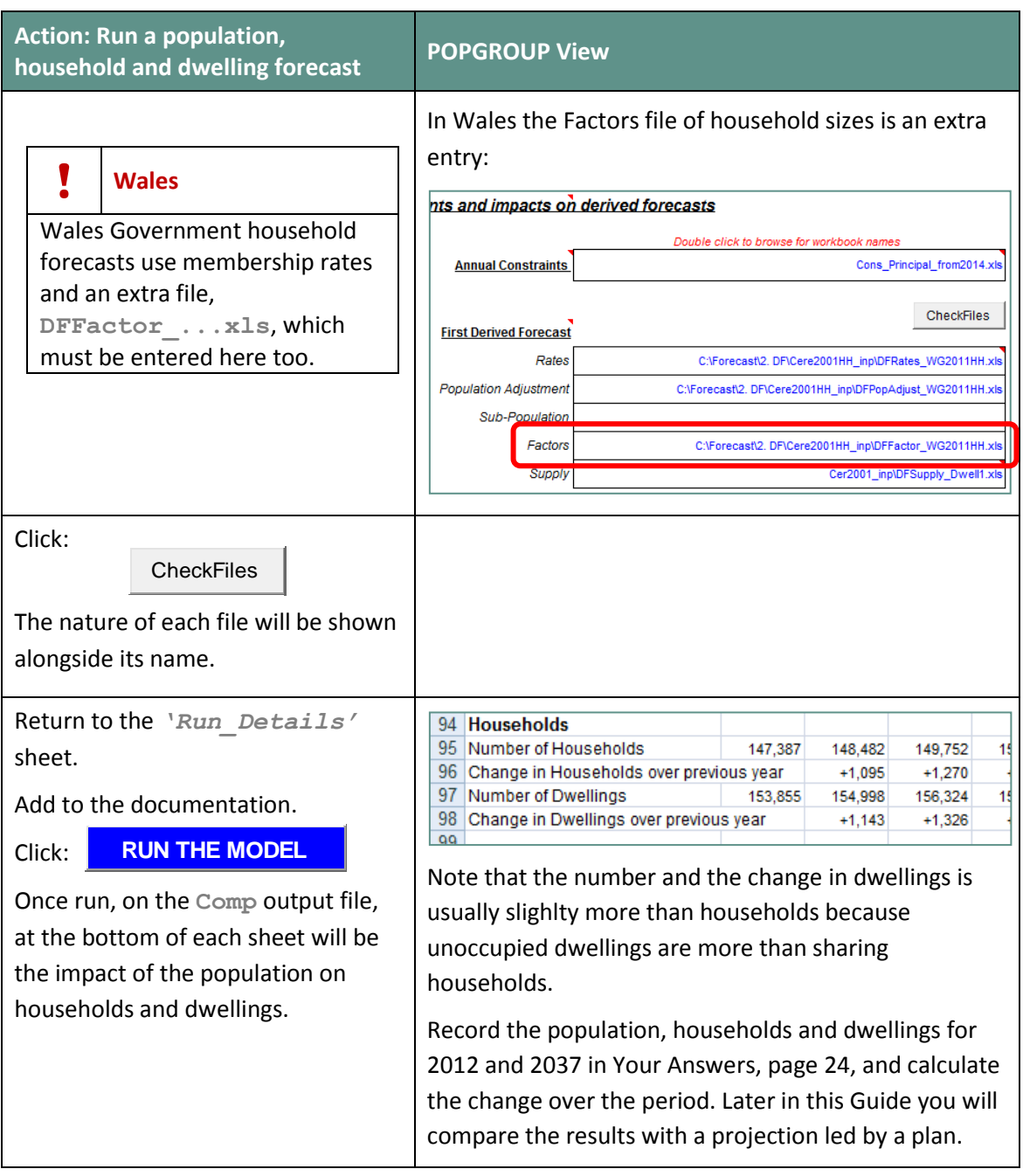

In this Section, you have repeated a population projection, but asked POPGROUP to run a household projection in the background (i.e. evaluating the dwelling and household growth impacts of the population projection). The household and dwelling growth outcomes are summarised at the bottom of the **Comp** output file.

When recording the change in population and households, you may notice that the number of households (and dwellings) grows more rapidly than the population. This usually occurs because

household size is reducing, especially because most areas of the UK are ageing. Older people tend to live in households of one or two people.

Running the household projection in the background of POPGROUP only provides the total number of households implied by that level of population growth. When you run the same household projection in the Derived Forecast module, it gives you details of household types, household size, the age of household representatives, and other analyses (see User Guide 2). You would have to run the household projection in the Derived Forecast software to get those other analyses.

# <span id="page-14-0"></span>4 Create Dwelling Constraints & their Impact on Population

#### <span id="page-14-1"></span>4.1. Create a dwelling constraints file

To evaluate the impact that planned house-building would have on the population, housing targets are defined in the constraints (**cons**) file. Migration is used to balance the relationship between population and housing: if there is insufficient population to fill the housing growth, more in-migrants and fewer out-migrants are needed. If there are too many people for the planned housing, more out-migrants and fewer in-migrants are needed.

Planned house-building is entered as a *change* in the number of dwellings each year, and is therefore the *net* change in housing expected in the area by the plan. The net change includes conversions and demolitions. If a total for house-building is planned over a number of years, an annual schedule of implementing the plan must be entered. If there is no official schedule, it is normal to calculate and enter the annual average change each year. The change is entered in each year of the plan, which may be some or all of the forecast years – the rules are described in comments on the **cons** file itself, and in the POPGROUP reference manual.

If the model is for several areas, a constraint must be entered for every area.

You will normally have a constraints file already filled, used for your previous POPGROUP scenarios for the same areas, for example the one used by the scenario in Section 3. It makes sense to amend that one rather than to start from scratch.

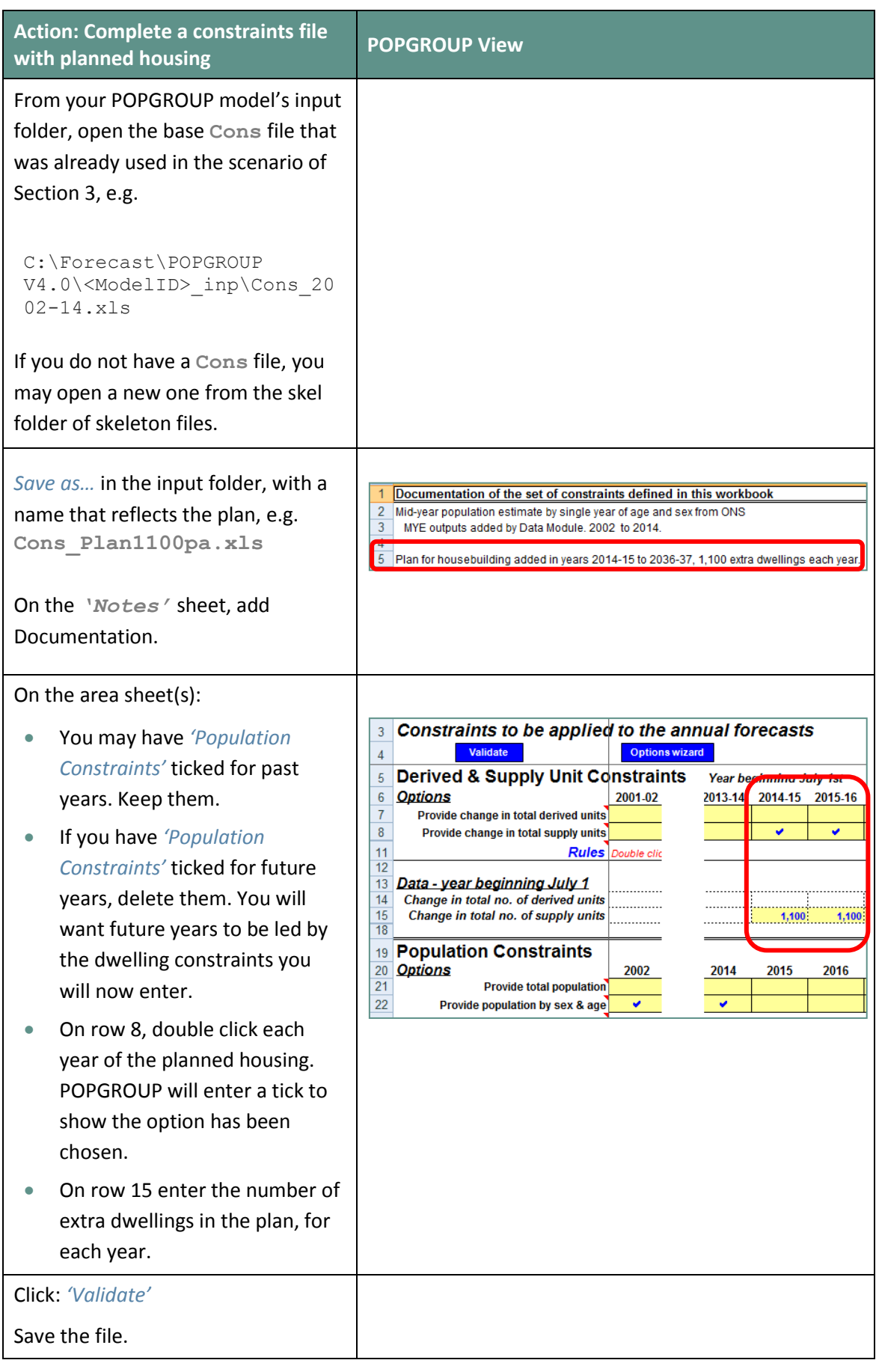

edge<sup>analytics</sup>

#### <span id="page-16-0"></span>4.2. Run a dwelling-led scenario

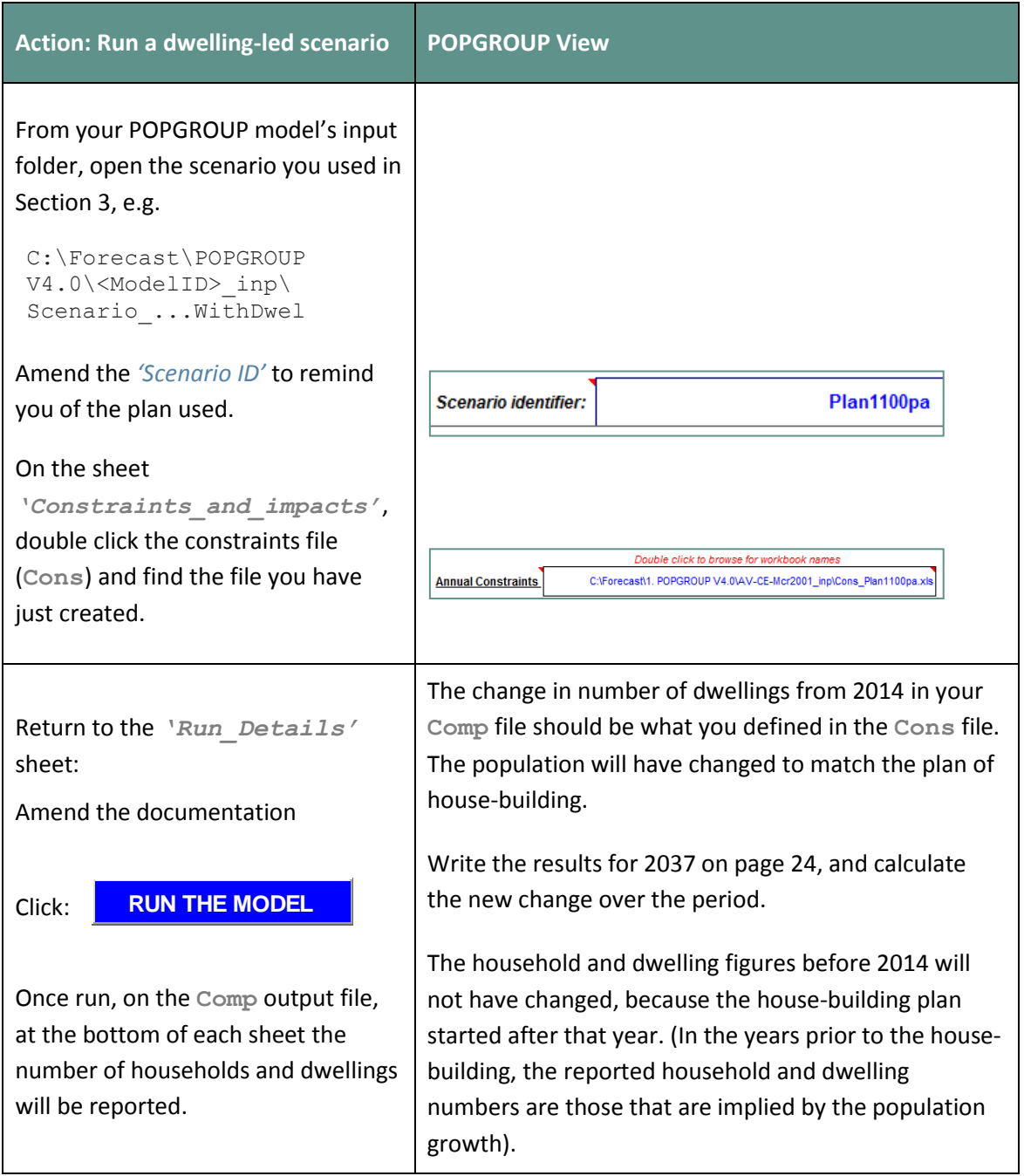

Local Plans sometimes cater for more population and household change than the ONS and DCLG projections imply. If this is the case, the population change you record will then be greater than that implied by the base projection. POPGROUP has calculated the number of migrants needed to fill the houses in the plan, using the household representative rates and the profile of migration to the district that is in the input files.

If the plan was for *fewer* dwellings to be built than the base projection indicated, in Section 3, then POPGROUP would reduce migration accordingly. In the next Section, you will implement alternative housing plans and other assumptions.

# <span id="page-18-0"></span>5 Alternative Scenarios

The amendment of a **Cons** file to specify a housing plan in Section 4 is straightforward. It takes only a few minutes to replace one plan with another, document and save the **Cons** file with a new name, and run an alternative scenario to find the impact of the house-building plan on population.

POPGROUP uses your assumptions to compute the extra (or fewer) people in a projection led by the house-building plan. It compares the planned dwellings to those projected without the constraint, and then applies migration profiles with the representative rates to calculate the number of extra people needed to fill the dwellings. It outputs the new population projection with adjusted number of migrants.

It is relatively easy to investigate alternative plans in POPGROUP. This section gives instructions for two tasks:

- The first set of instructions shows how to specify a plan in which there is no change to the dwelling stock. This is unrealistic, but it is useful to show how population is expected to change even when there is no house-building.
- The other part of this section discusses the migration flows, which are used to balance between housing and population growth, and shows how to make an alternative assumption about these flows.

The later section 'Next Steps' lists some of the other scenarios that are tried in practice.

## <span id="page-19-0"></span>5.1. No new housing

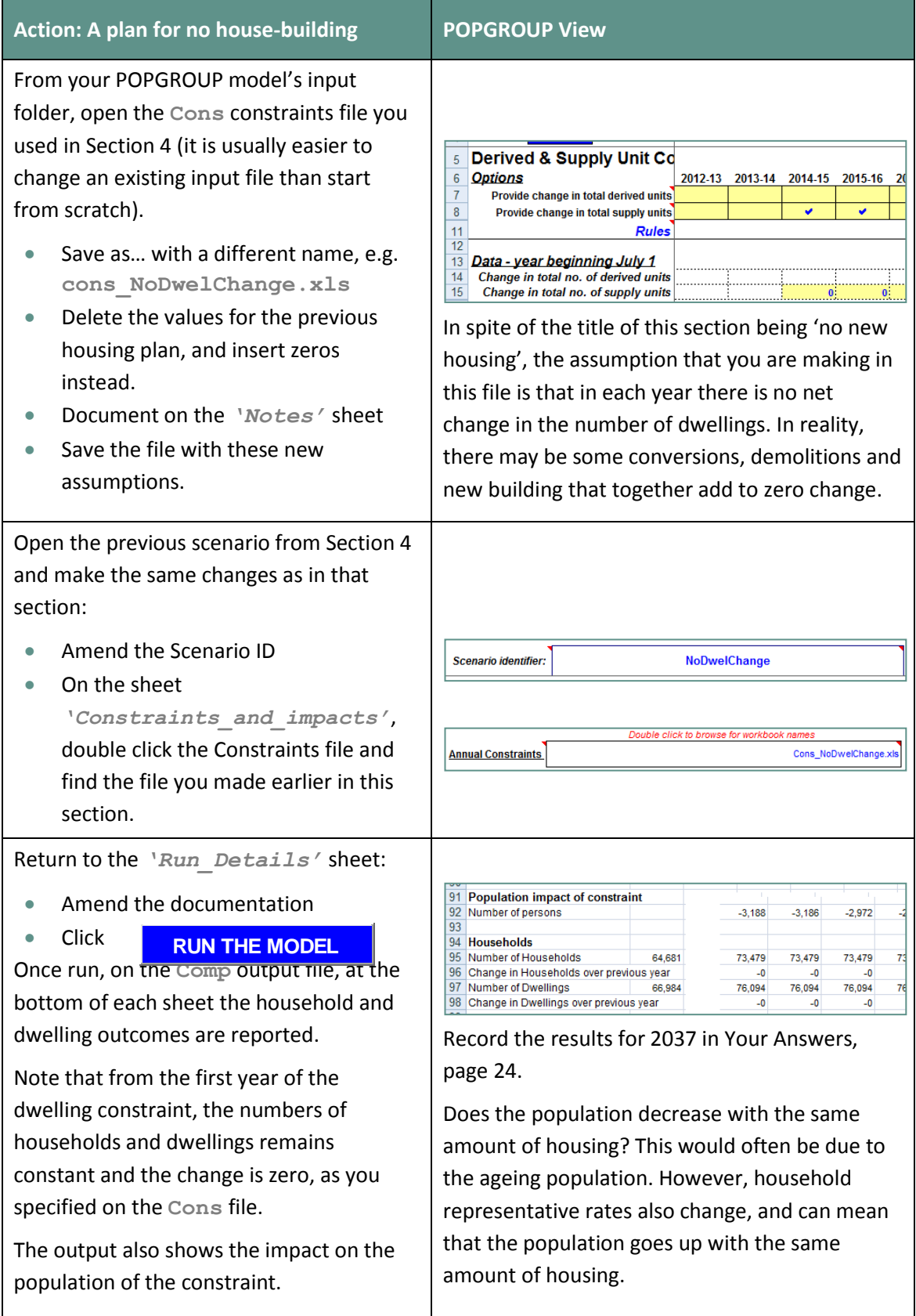

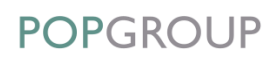

Try a different housing plan if you have one in mind, evaluating the results in the same way as above. Look at the results until you are satisfied that you can explain them to others.

#### <span id="page-20-0"></span>5.2. Which migration flow will fill housing?

In a dwelling-led scenario, migration is used to balance population and housing growth. If there is insufficient resident population to fill the new houses, migration is used to redress this imbalance. However, there are four flows of migration, so how does POPGROUP know which to use? If there is extra housing it could be filled from:

- More in-migration from other parts of the UK, or
- Less out-migration to other parts of the UK, or
- More immigration from overseas, or
- Less emigration to overseas.

Some analysts will argue that the new housing will be inhabited by people of specific ages; as the type of planned housing will be bedsits, or housing for workers at a particular industry or office development, or housing especially suitable for older people.

However, those who will fill the housing are likely to partly or even mostly come from within the District for which projections are being produced. Others will fill the housing they leave. The extra housing will result in migrants being attracted, but not to those particular new houses. Since it would not be feasible to model this sequence of house-moves, it is usually better to assume that the overall impact on migration will be to attract the kinds of migrant that the District has attracted in the past. In other words, it is reasonable to use the migration assumptions in the ONS or base projection. Nevertheless, the question remains: which of the four flows of migration will be affected?

In fact, POPGROUP does not know which flow of migration to use; it has to be told. There is a default setting on the **Scenario** file, which the user can change. The setting on the **Scenario** file is next to the list of input files. Migration weights on the scenario file specify the combination of migration flows that are used to meet a defined constraint:

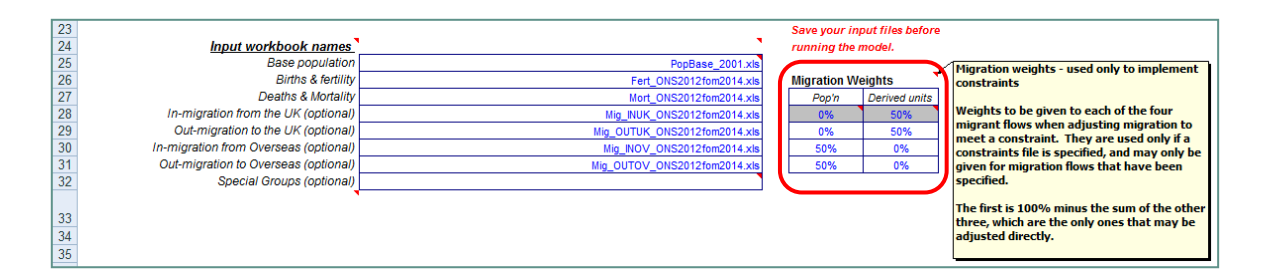

The default shown in the illustration above takes migration needed to meet a *population* constraint according to the overseas migration age-sex profile, and takes migration needed to meet a constraint of *derived units* (like households or dwellings) according to the UK migration age-sex profile.

The argument to justify this default setting is this. For many population projections, the least certain element is international migration. If the historical population is known but the migration is uncertain, POPGROUP by default meets the population figure by adjusting international migration. However, in a dwelling-led projection, the availability of housing is most likely to influence the decisions of migrants or potential migrants from other parts of the UK, so it is these migrants that POPGROUP uses to meet a dwelling growth target.

- In both cases, the default is set at value of 50% in each of in- and out-migration (i.e. a surplus of housing might both attract in-migrants and deter out-migrants)
- To change the settings, the user puts in figures for the last three rows of weights. POPGROUP automatically adjusts the first row so that the weights add to 100%.

For most districts, the age-sex profiles of in- and out-migration are not very different, nor are the age-sex profiles of UK and overseas migration. Migrants in all four flows are predominantly young adults, with some children accompanying family adults and fewer older people. For this reason, the choice of migration weights for the constraint does not usually make much of a difference to the end result.

However, if it is clear that the impact of a plan will be almost entirely on one flow, and if the age profiles are quite different in each flow, then the user should change the migration weights on the **Scenario** file to values that are more appropriate. The instructions below show how to change the migration weights. You can investigate the age profiles of each migration flow on the **dump** output file, for example by making charts from the five-year age-group migration held on its sheets.

The exercise below repeats the projection of Section 4, but using only UK in-migration to meet the constraint. You may wish to instead use only international immigration, or some other combination. The idea of the exercise is to compare results with Section 4: if there is a great difference, then you should think carefully which weighting of migration is most appropriate for your local plans.

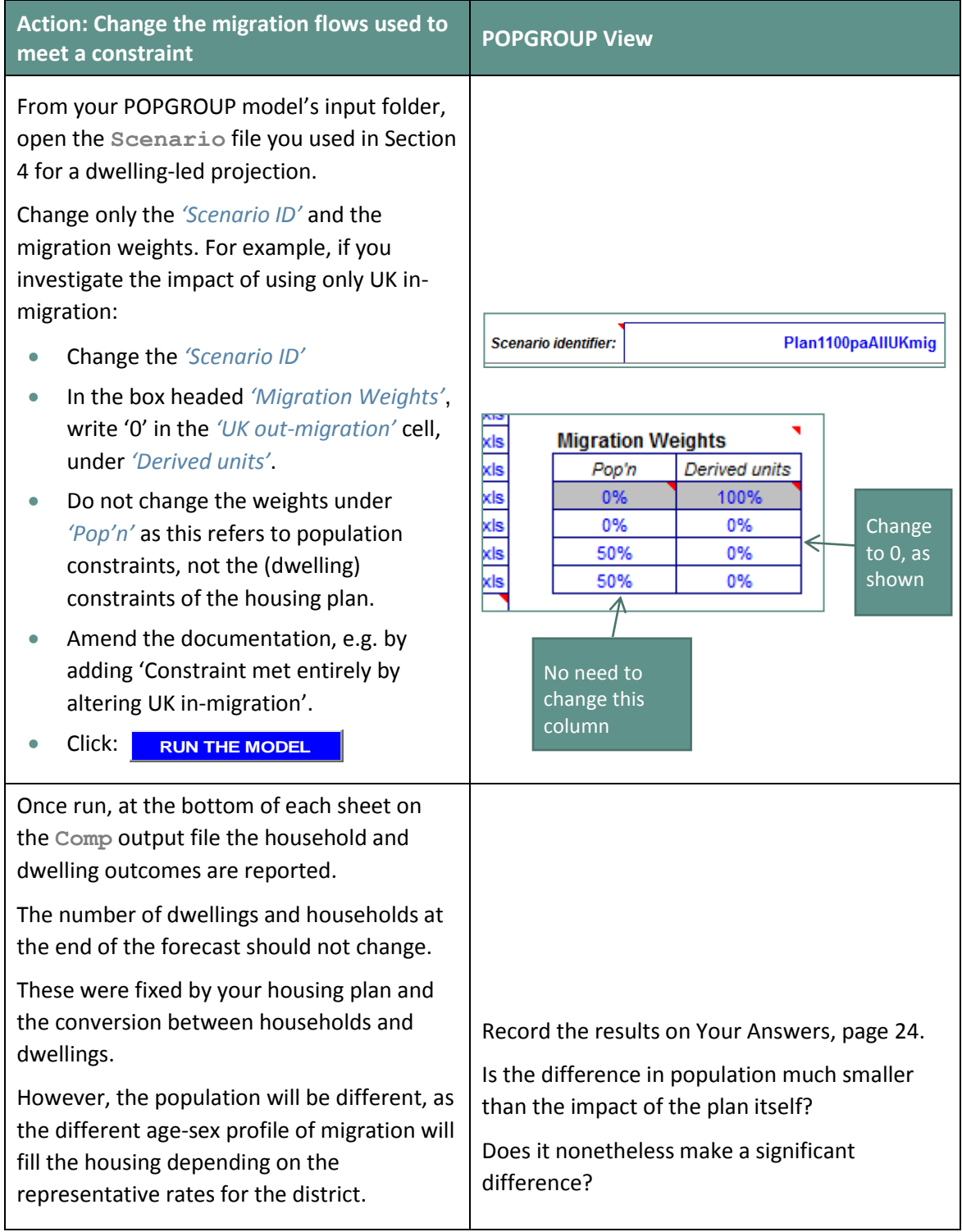

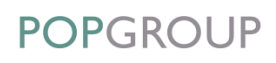

Exact details of how a constraint is met within POPGROUP are contained in the POPGROUP Reference Manual.

#### **Where can I view the age-sex profiles of migration?**

The input files have the assumptions about migration used in a projection, and often contain male and female migrants by five-year age-groups in each of the four flows (in and out, UK and overseas). Look at the **Scenario** – it lists the migration files used. Open them and view the historical migrants and the future assumptions.

However, the projection may use rates rather than counts for its projection. The best place to see the profile of migration *as projected* (i.e. the number of migrants) is in the **dump** output file of a projection. Each flow of migrants is listed each year by sex and single-year-of-age, and then summarized by five-year age groups. The *'Produce Flat File'* facility on the **dump** file puts all the results on a single sheet so that areas can be more easily compared.

Although there is not at present a package of migration analyses within POPGROUP, all the data are available for the user to examine.

# <span id="page-24-0"></span>6 Compare Scenarios

You will know how to compare the results of population projections, from User Guide 1. Use the utility **PGCompare.xls**, and check that the results are what you expect.

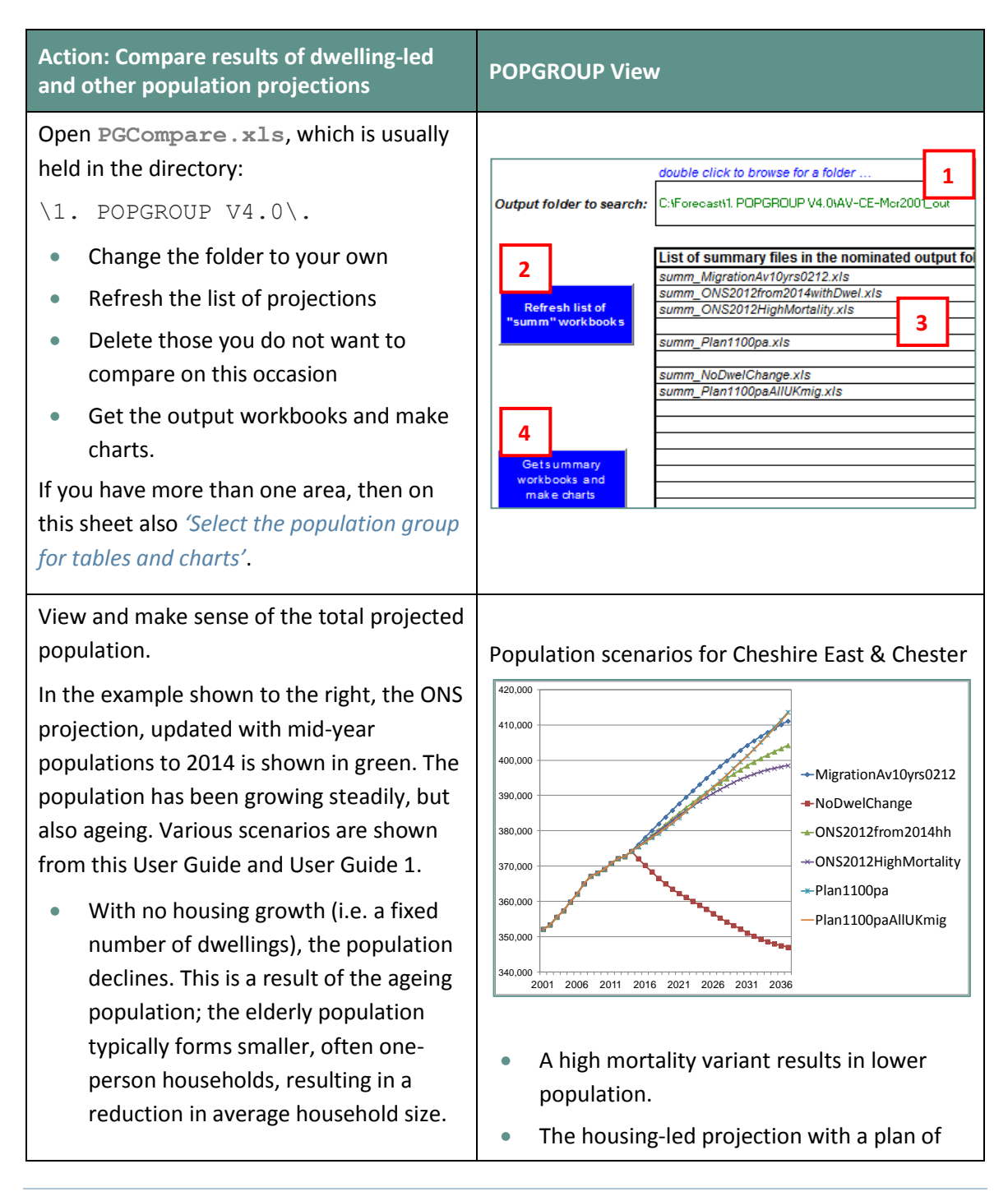

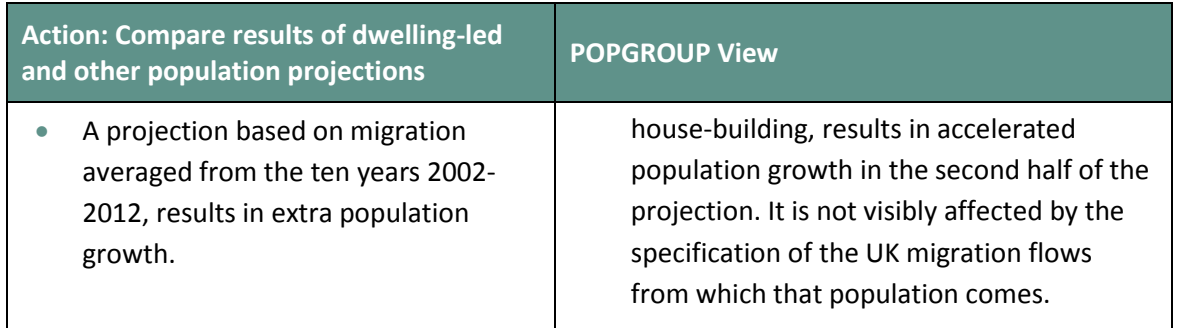

# <span id="page-26-0"></span>7 Your Answers

Use this section to record answers for each of your area(s). Write the area names in the column headings.

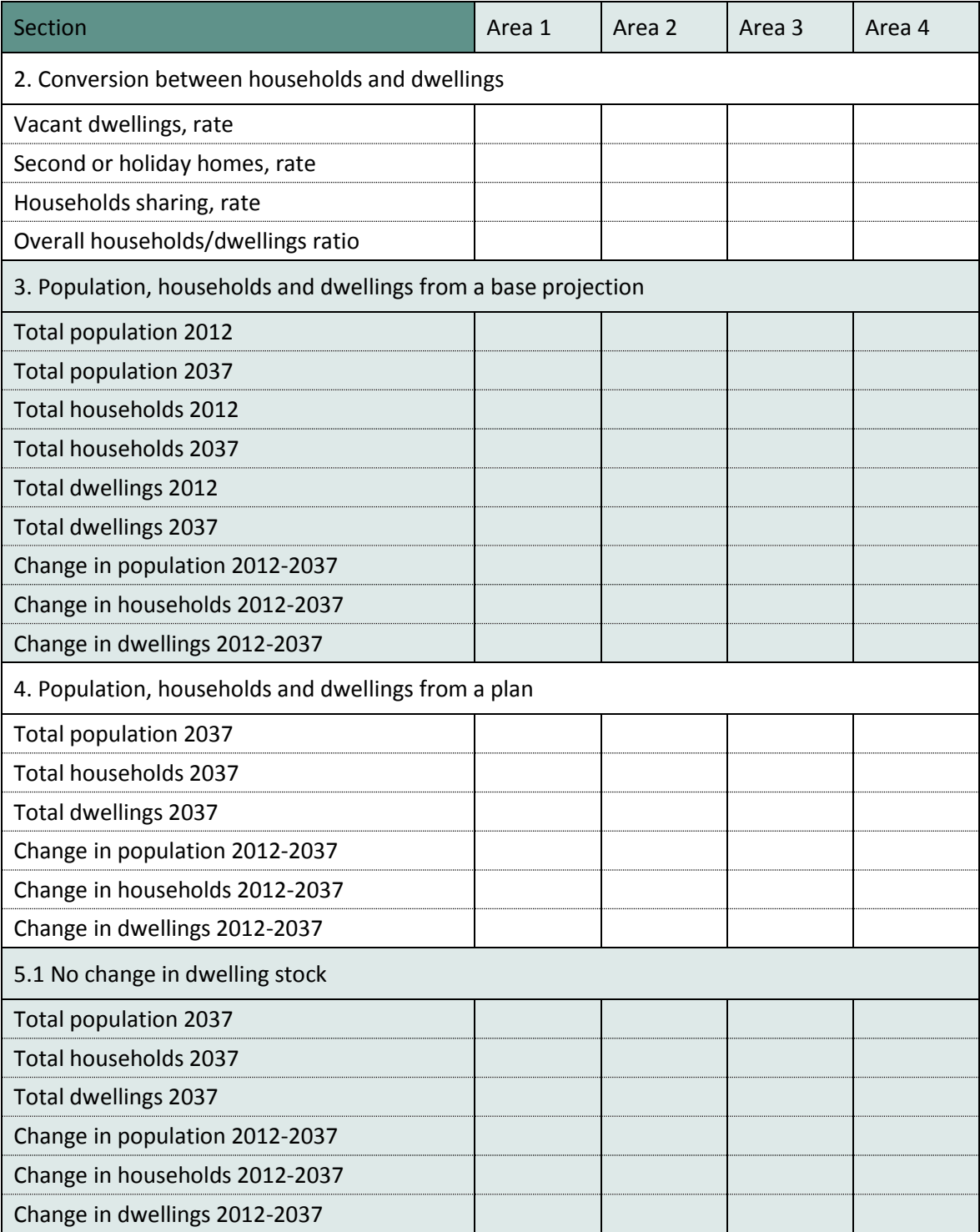

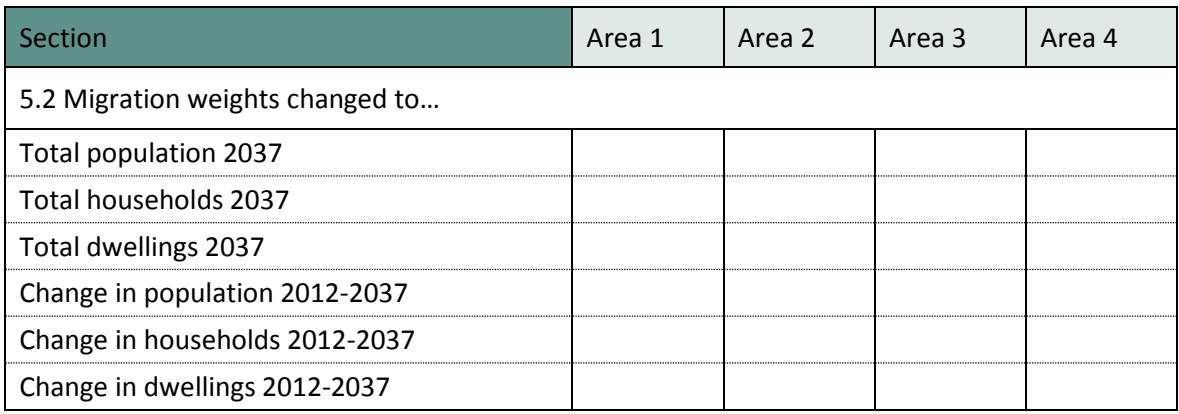

# <span id="page-28-0"></span>8 Common Problems

#### **! Message 'Cannot run the Macro' or similar**

POPGROUP works in Excel by using programs known as 'macros'. After installation, you must follow the instructions in the manual to enable macros and trust access to Visual Basic. Otherwise, POPGROUP cannot work and you will receive error messages.

If you do not have the manual, contact [popgroup@edgeanalytics.co.uk.](mailto:popgroup@edgeanalytics.co.uk)

#### **! I get a Windows error**

Occasionally there will be a Windows error. Usually it is unclear why it has happened. Coming out of Excel and starting the task again will usually solve the problem. Occasionally after an error, you will be left with a window with program code. Again, close that window and Excel, and try again. These occasional errors are inevitable with a complex program working on many different operating environments, and are not unique to POPGROUP.

If an error occurs more than once, note what happened (take a screen shot if you can), and email details to [popgroup@edgeanalytics.co.uk.](mailto:popgroup@edgeanalytics.co.uk)

# <span id="page-29-0"></span>9 Next steps

#### <span id="page-29-1"></span>9.1. Other guides in this series

POPGROUP is a versatile tool for analysis of population dynamics. The 'How to…' Guides currently expected in this series are:

- **1.** How to get started with population projections
- **2.** How to get started with household projections
- **3.** How to get started with labour force projections
- **4.** How to create population projections led by a plan for house-building
- **5.** How to create population projections led by an economic plan for jobs
- **6.** How to integrate population, housing and labour force projections

#### <span id="page-29-2"></span>9.2. Service demand and school places

In this User Guide, we have used POPGROUP to estimate the future population when 'constrained' by a plan for house-building. The results are important as they show not only the total population, but also the demand related to particular age-group's adult, children's and other services.

For example, if house-building attracts some migration, some migrants will be children. Equally as important, the young adult migrants will have children during the years of the forecast. This is modelled by fertility rates within POPGROUP. For example, the output shows the future number of children aged 5–10 and 11–15 on the **comp** or **summ** files, which could be used to evaluate the extra demand for school places.

<span id="page-30-0"></span>Some users make forecasts for areas other than local authorities, for example for electoral wards or for service or housing market areas. Methods developed for small areas are documented and available from [popgroup@edgeanalytics.co.uk.](mailto:popgroup@edgeanalytics.co.uk) The NRS has its own [advice and guide](http://www.nrscotland.gov.uk/statistics-and-data/statistics/statistics-by-theme/population/population-projections/small-area-population-projections) for small areas in Scotland.

### <span id="page-30-1"></span>9.4. Labour force and jobs

POPGROUP can show the impact of a housing plan not only on the population but also on the labour force and the resulting number of jobs. If the user sets up a labour force projection, it can be run in the background of POPGROUP in the same scenario that uses a housing plan as a constraint. The projection of the labour force, the relationship between the labour force and jobs, and the integration of population, housing and jobs, are the subjects of User Guides 3, 5 and 6.

### <span id="page-30-2"></span>9.5. What if a plan changes the vacant housing rate, or representative rates, or migration profiles?

This Guide has described how POPGROUP is used to estimate the impact of a housing plan on the resident population, by calculating the level of migration needed to fill the number of dwellings, according to the age-sex profile of migrants and the household representative rates that government has estimated for the District. In Section 5.2, the choice of migration age-sex profiles that can be used is discussed.

There are other issues which some users will want to consider, which cannot be given full treatment in this introductory guide. For example:

- Will vacancy rates remain the same during the projection? They can be altered on the DFSupply file (see Section 2).
- Will household representative rates remain the same during the projection? Will extra housing mean some 'spreading out' that increases representative rates?
- In areas with particular student migration, is the use of the area's usual migration including students, suitable to judge the impact of a housing plan?